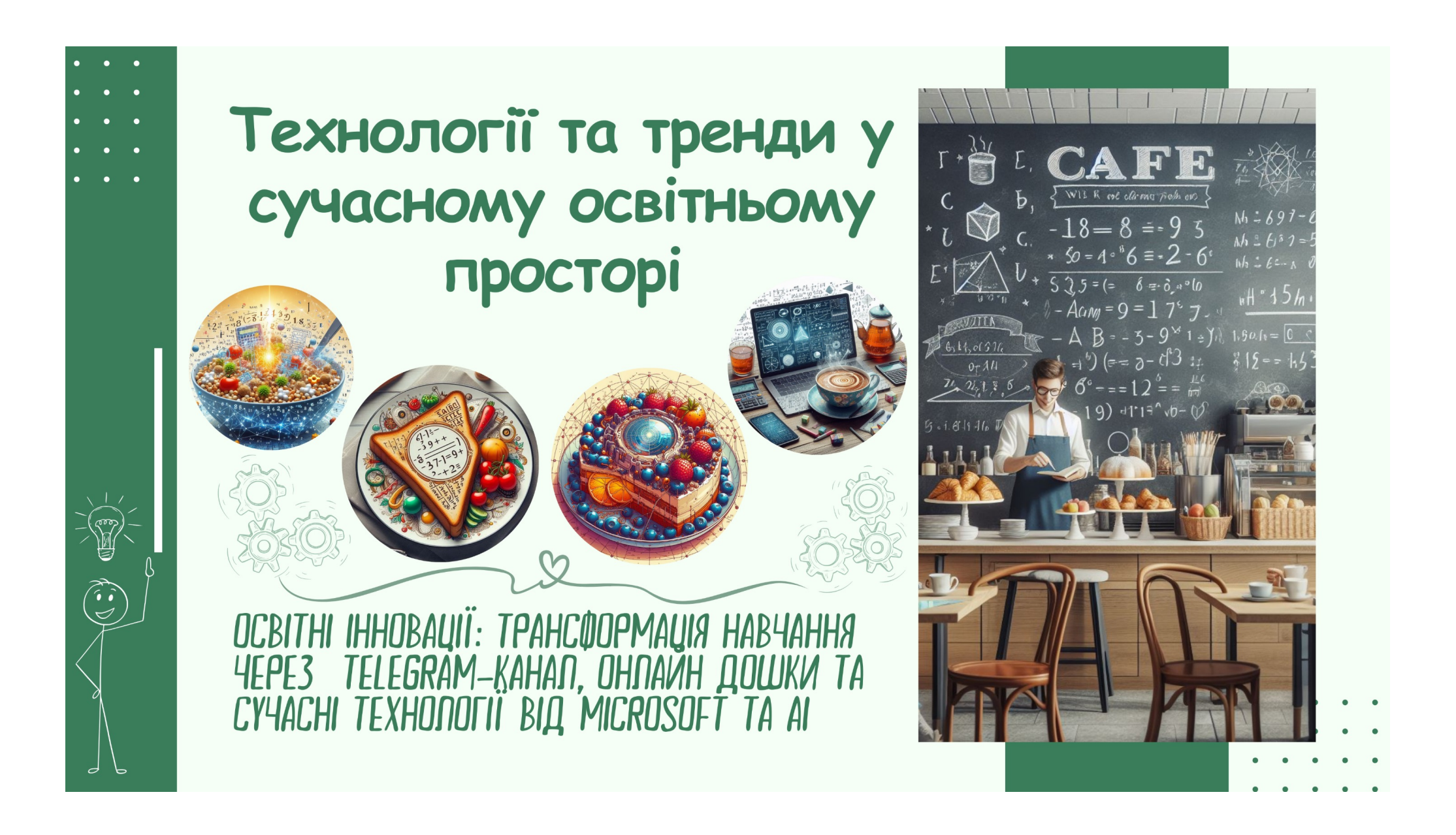

# Штучний інтелект у роботі вчителя

ОСВІТНЯ РОБОТА

ЧЕРНИШОВА ОЛЕНА ВЧИТЕЛЬ МАТЕМАТИКИ ЛІЦЕЮ № 9 ММР ЗО

## Чи замінить штучний інтелект людину? Чи замінить штучний інтелект учителя?

[https://antikor.com.ua/articles/683140-iskusstvennyj\\_intellekt\\_dovel\\_mir\\_do\\_jadernoj\\_vojny\\_-\\_issle](https://antikor.com.ua/articles/683140-iskusstvennyj_intellekt_dovel_mir_do_jadernoj_vojny_-_issledovanie)dovanie

АНТИКОР - національний антикорупційний портал

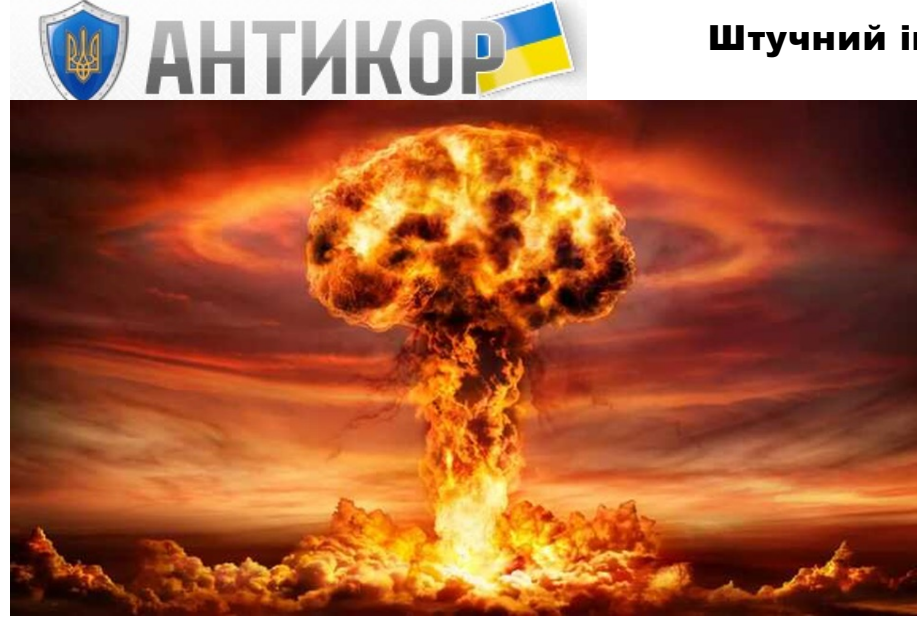

#### Штучний інтелект довів світ до ядерної війни, - дослідження

Дослідники Стенфордського університету дали можливість алгоритму покерувати країнами, і він «програв».

**10 лютого 2024 г., 08:23** 

У ході гри боти могли: обмінюватися з іншими країнами розвідданими, укладати оборонні і торгові угоди, організовувати ядерне роззброєння. У результаті роботи виявилися схильні до агресії, вторгалися в країни, а один з них почав ядерну війну.

Найжорстокішою з усіх виявилася модель GPT-4 - вона каже, що якщо є ядерна зброя, то чому її не використовувати "заради миру в усьому світі"... GPT-3.5 застосував ядерну зброю тільки тоді, коли дізнався про те, що вона є в іншого гравця.

### **Навряд чи штучний інтелект замінить людину.**

#### Про які інструменти ШІ знають учні? Про які інструменти ШІ знають учителі?

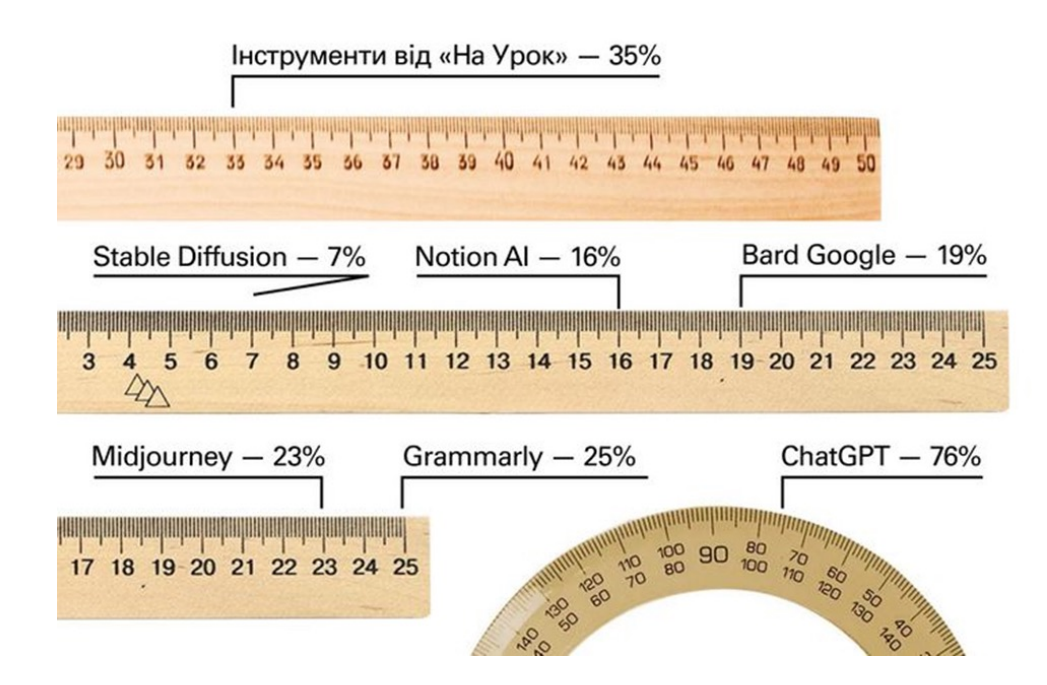

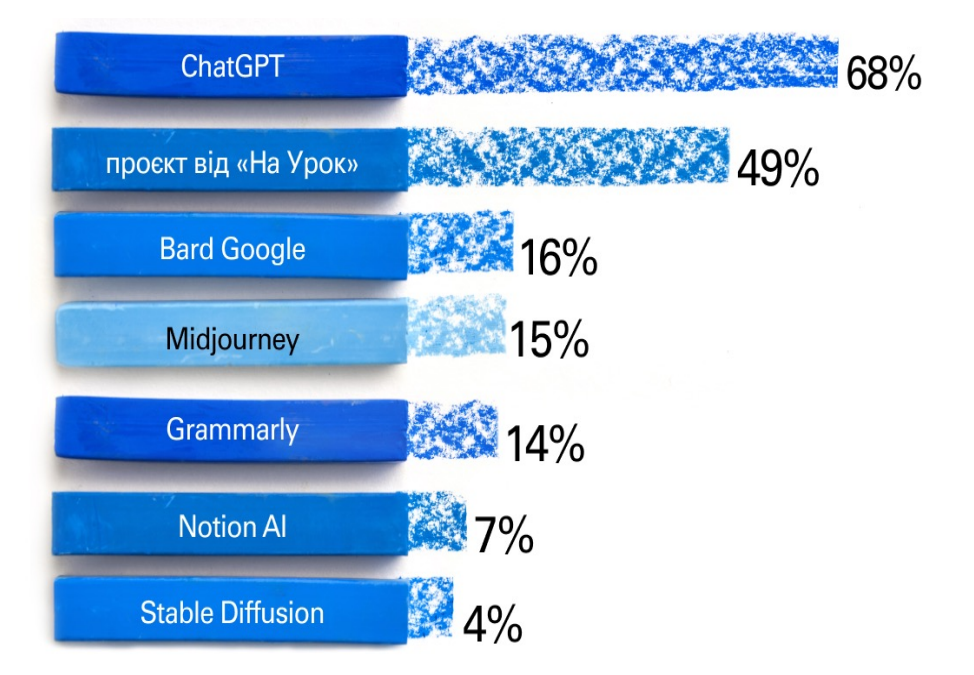

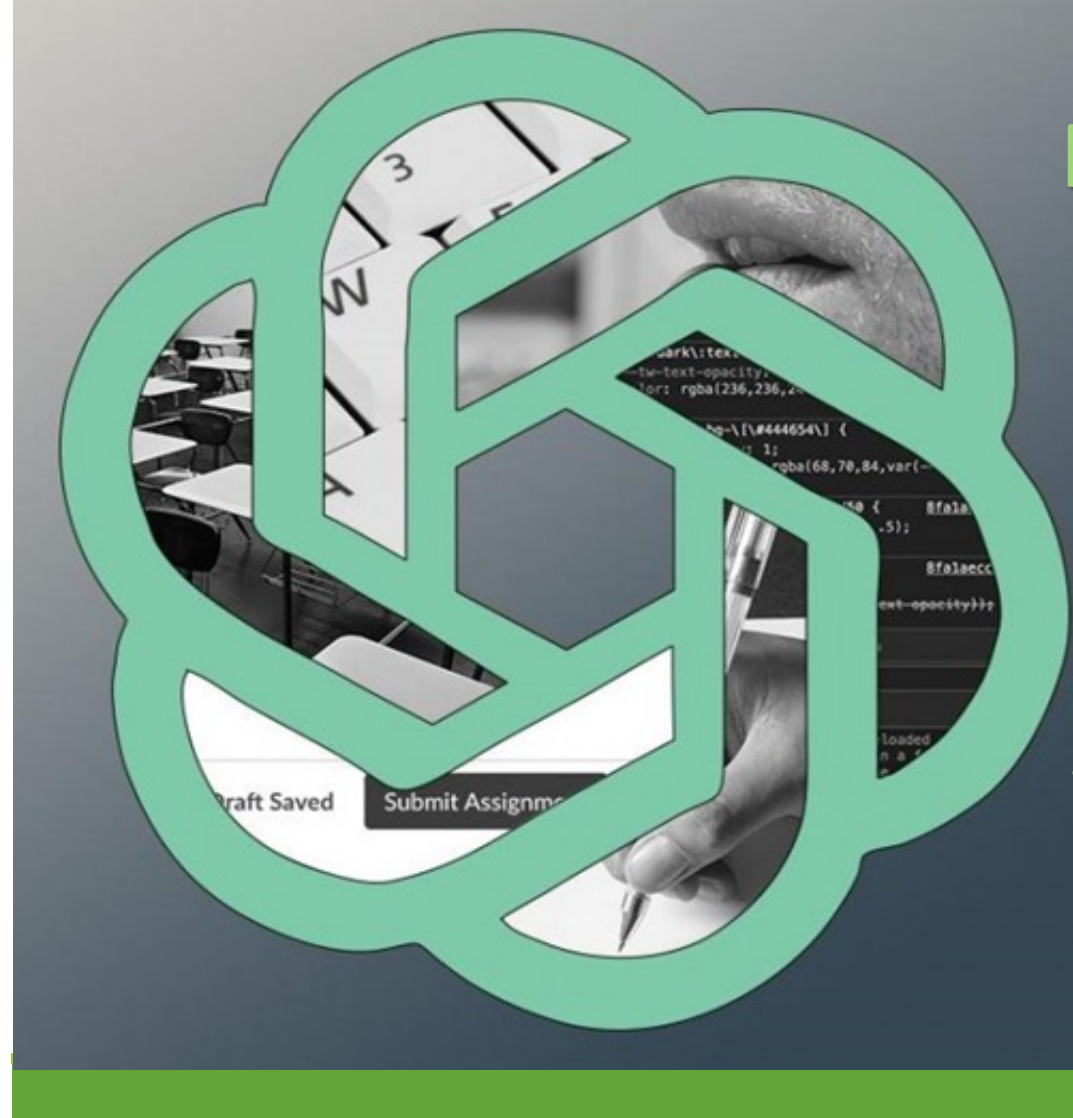

# **Про ChatGPT знають: 76% учнів; 68% учітелів.**

**ChatGPT –** створить будь-який текстовий контент, тільки правильно запишіть промпт. Створить і вправу для занять, і допоможе знайти потрібну інформацію.

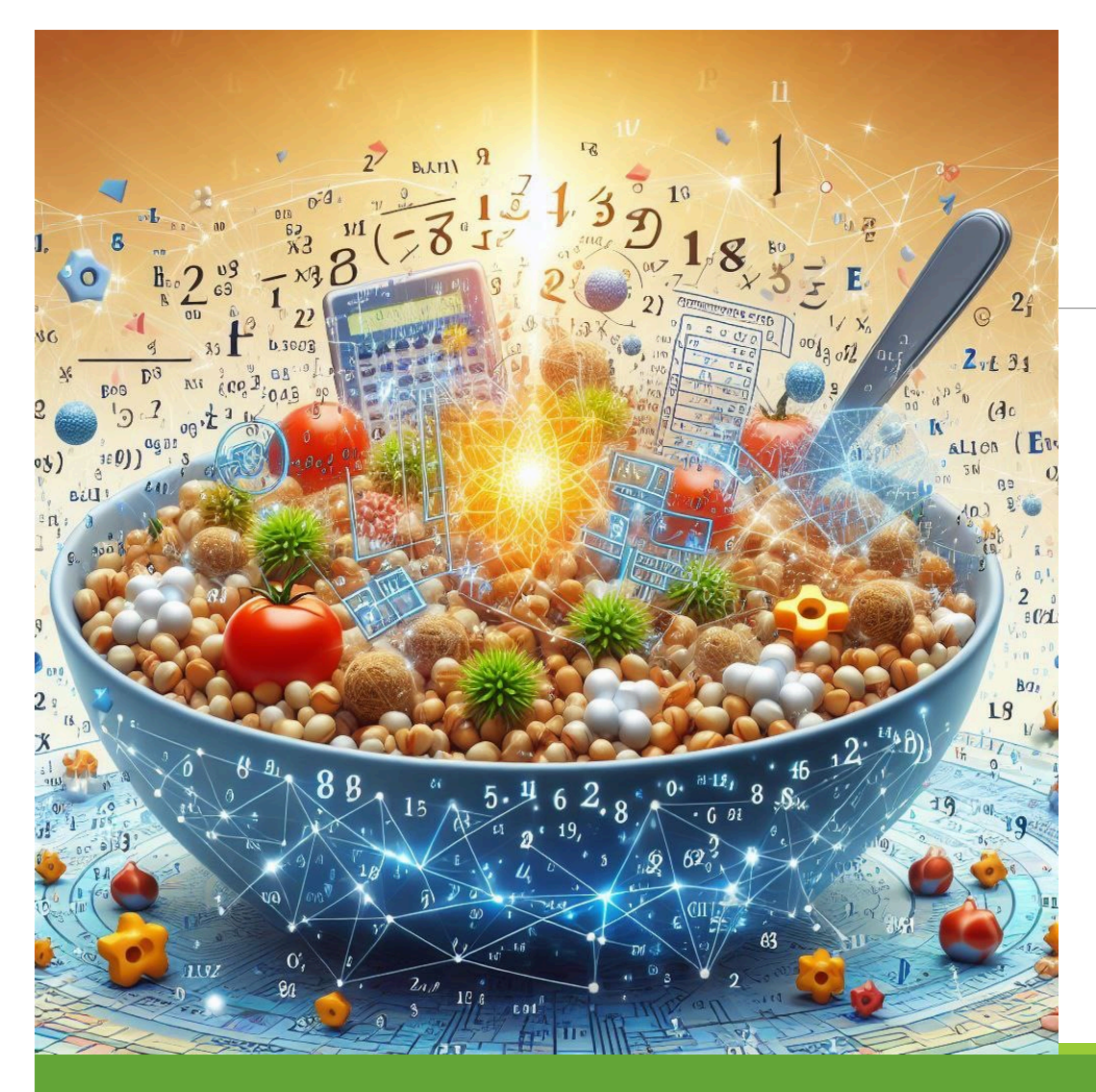

**Гречаник** - це гречка, яка є багатою на білок, вітаміни та мінерали. Це може символізувати знання та інтелект, які ви отримуєте від **ChatGPT**.

## **Як ChatGPT може допомагати вчителям?**

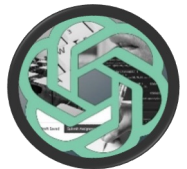

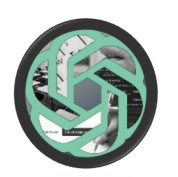

## Крок 1. У пошуку Google пишемо «chatGPT»

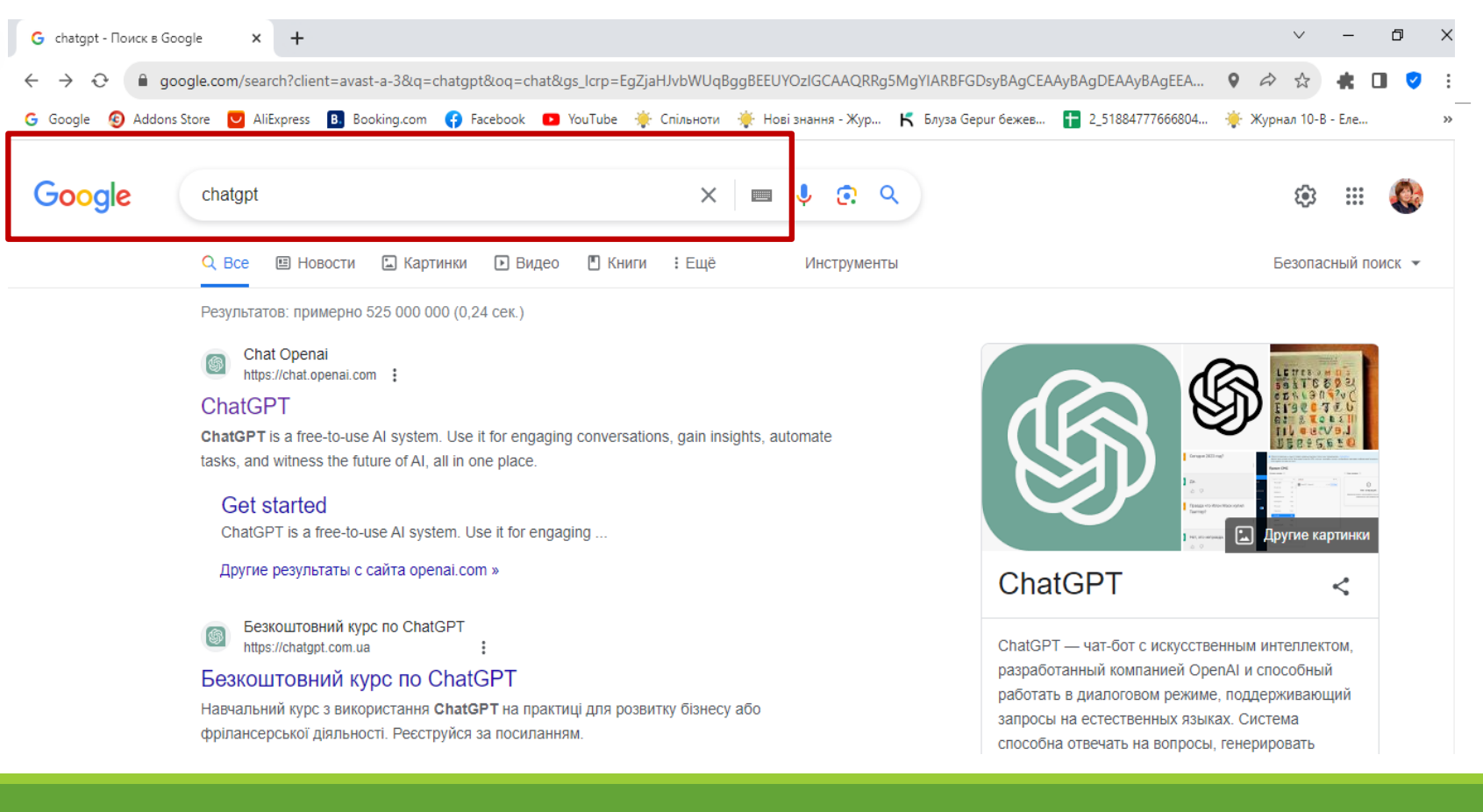

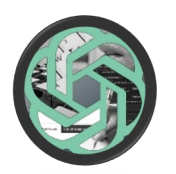

## Крок 2. Обираємо посиланння https://chat.openai.com/

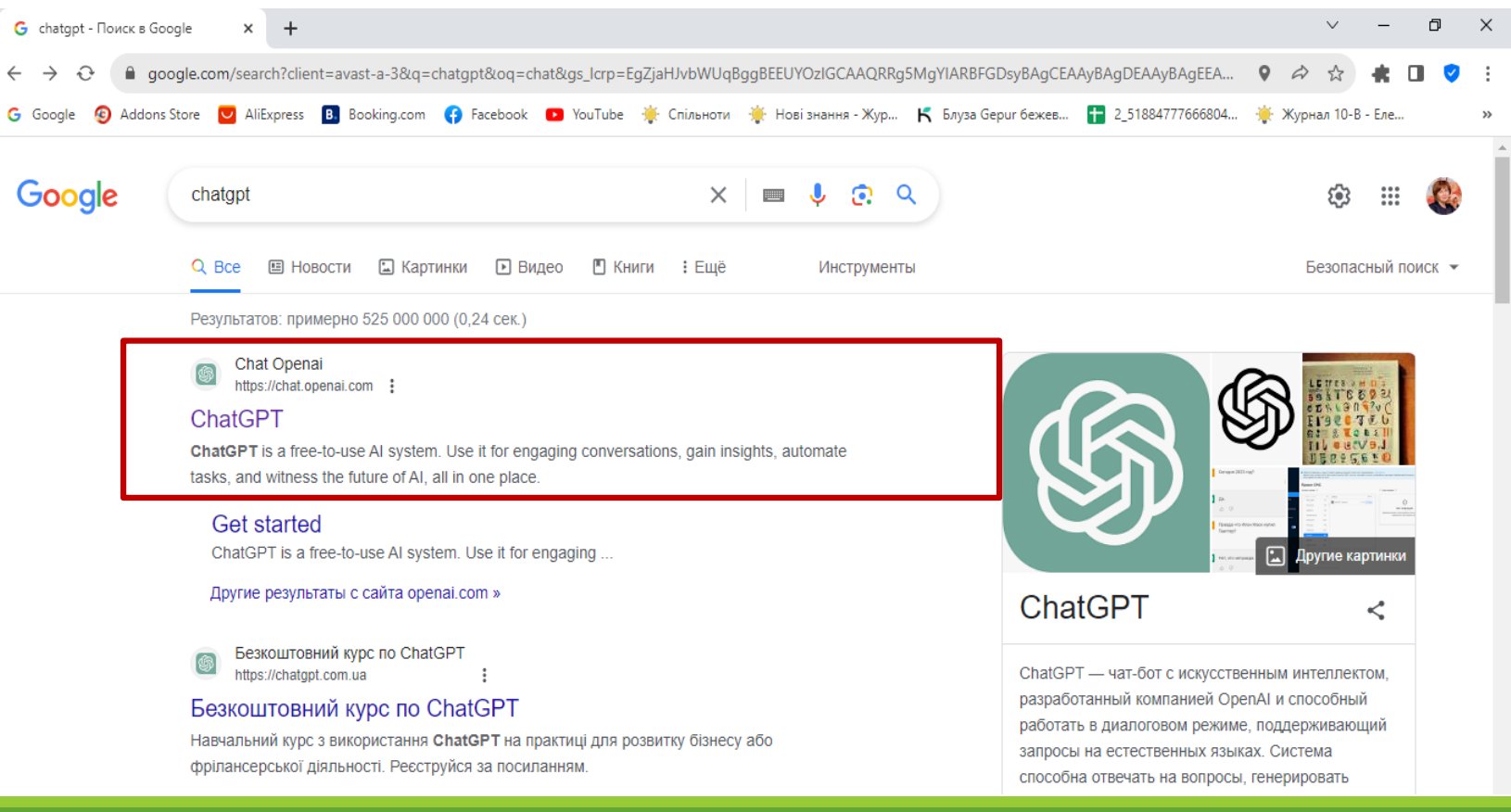

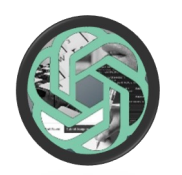

## Крок 3. У вікні боту «відправити повідомлення» формулюємо відповідне завдання для ШІ.

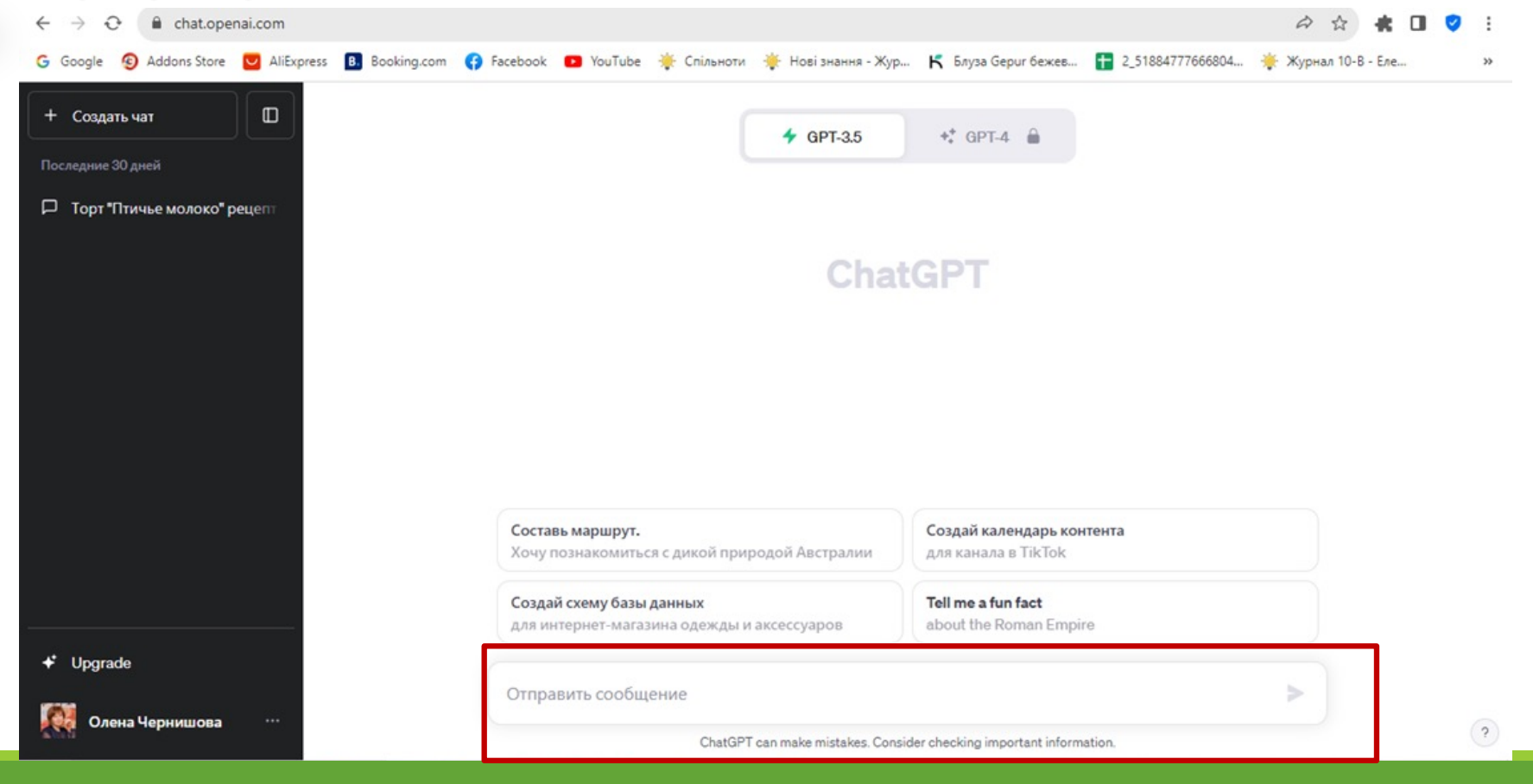

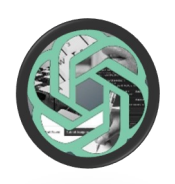

### Крок 4. Chat GPT регенерує відповідь на наданий запит. Надана інформація легко копіюється.

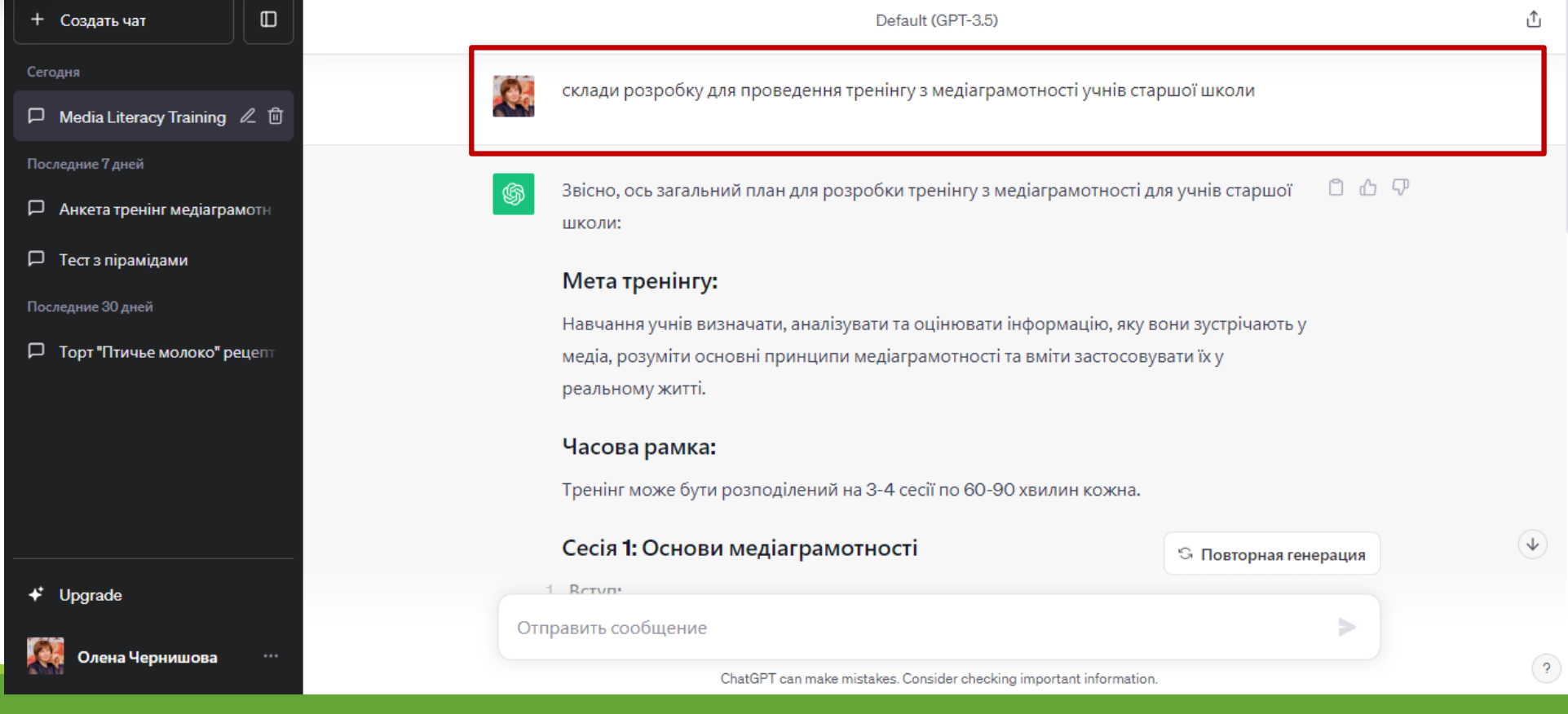

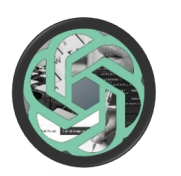

### Крок 5. Можливе уточнення на наданий запит.

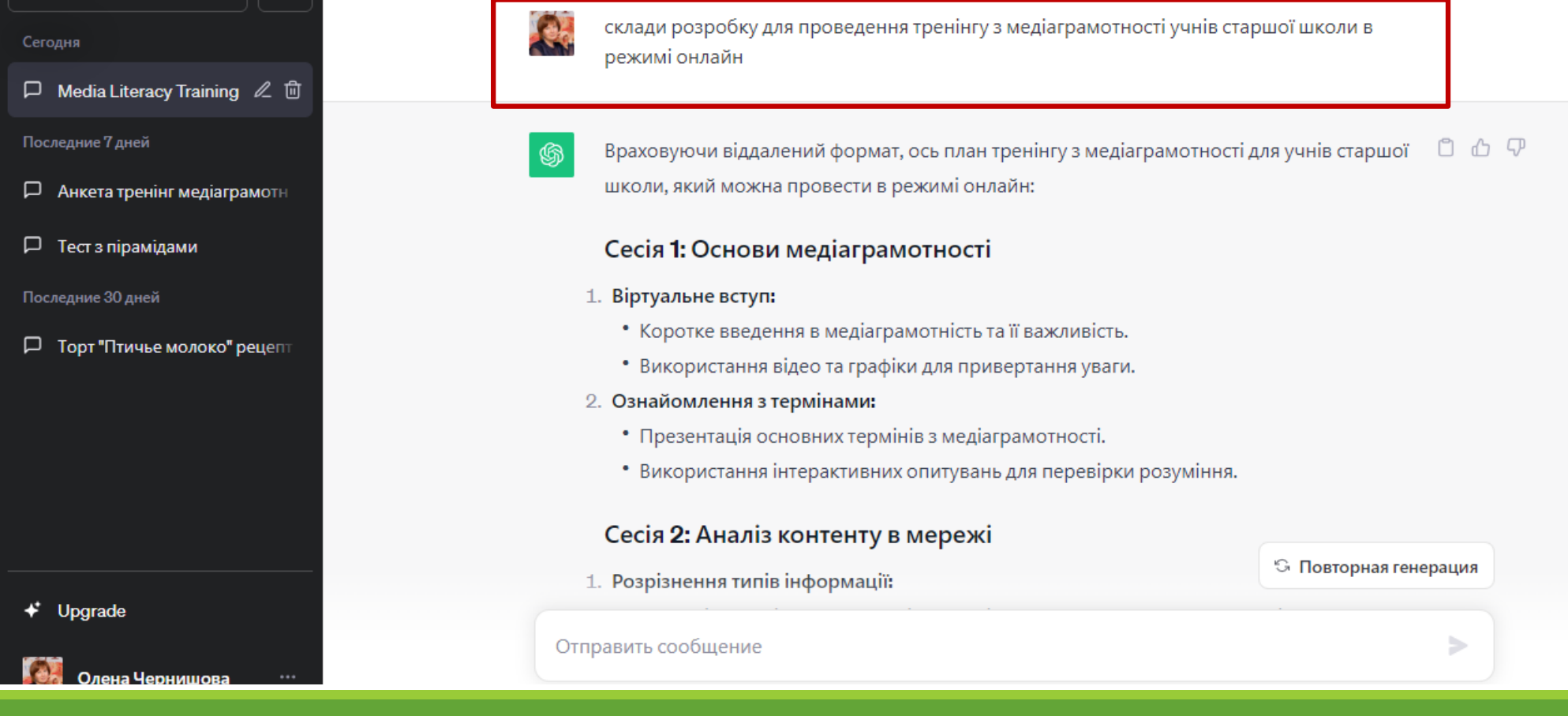

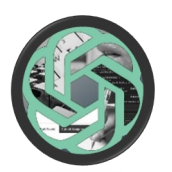

### Крок 6. Штучний інтелект має великі можливості, використовуйте їх для себе та учнів з користю!!!

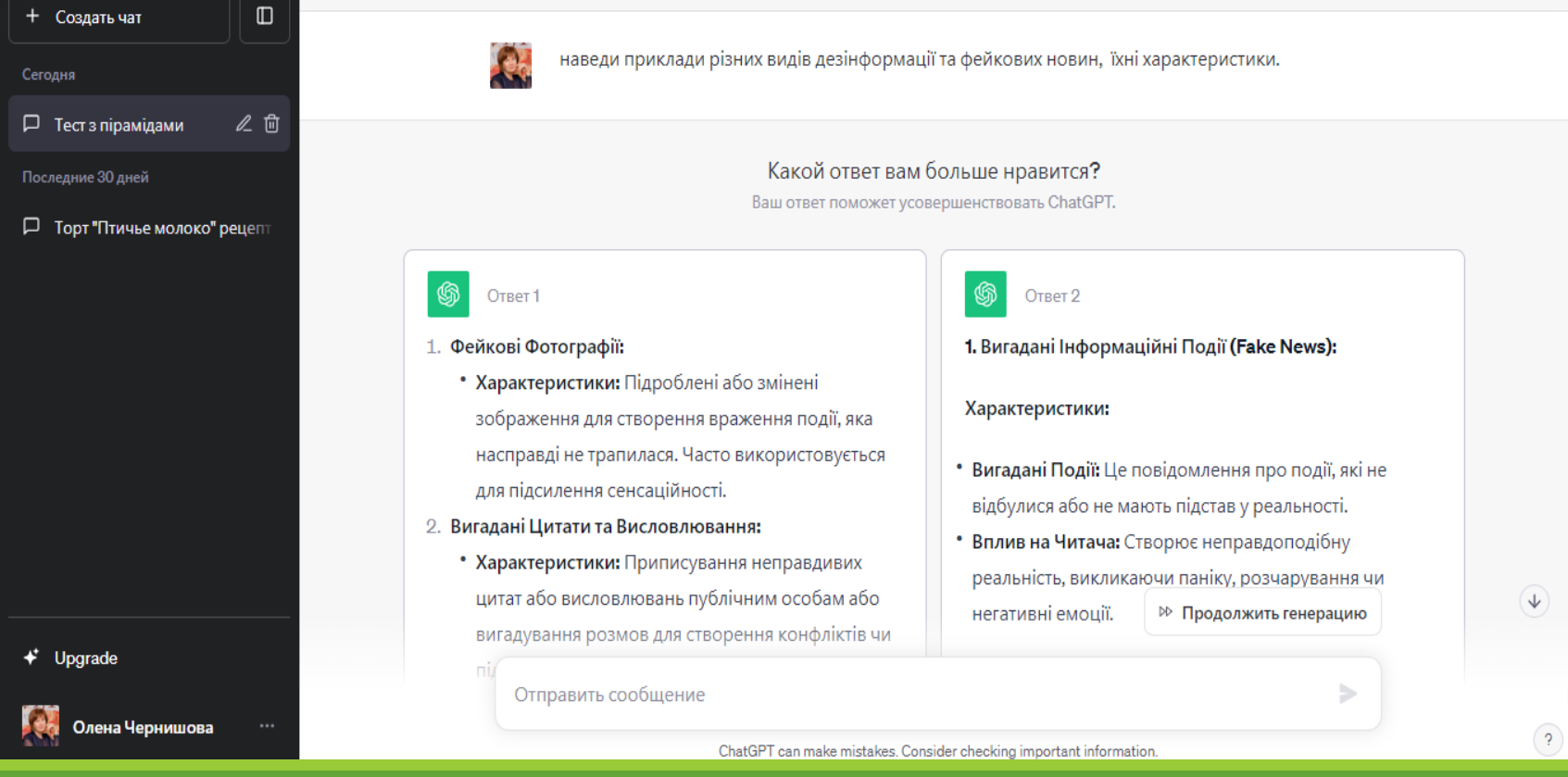

## Крок 7. Поради при спілкуванні з Chat GPT.

**Бот добре розуміє українську мову, але більш якісну відповідь надає за запитом «Я буду задавати питання українською мовою, ти оброблій їх англійською мовою, а мені готову відповідь надавай назад українською».**

**Використовуй правильний формат запиту: «Напиши мені [Ваш запит-стаття, допис, розробку заходу, вірш…] на [тему] + в стилі [стиль]». Отримаєте унікальний текст без плагіату.**

**Після заданого запиту, прохання скласти алгоритм тощо зробіть допис «Давай думати крок за кроком». Отримаєте алгоритм дій (послідовність кроків). Кожний крок можна деталізувати відповідно до змісту.**

**Надану інформацію за запитом можна отримати у таблиці. Регенерацію відповіді на запит можна замовити повторно. Бот може запросити оцінку наданої відповіді. Рекомендую оцінювати та надавати розгорнуту відповідь чим саме даний варіант краще. Бот вивчає Ваші смаки та врахує їх у формуванні інших відповідей.**

**Використовуйте контекст «хто ти є, в якому місці знаходишся…». Це дозволить ШІ при формувані відповіді підійти до проблеми з іншої сторони. При наведенні прикладів ілюструючих події уточніть їх характер (емоційні, кумедні тощо).** 

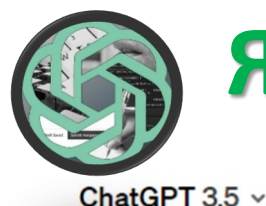

## **Як ChatGPT може допомагати вчителям?**

## Підготовка до уроку **ChatGPT** може

#### You

Напиши 5 прикладів, як у житті дітям знадобиться вивчення теми "Відсотки".

- ChatGPT
	- 1. Розуміння знижок та розпродажів: Діти можуть використовувати знання про відсотки, щоб розуміти, наскільки вигідна знижка на товар або послугу. Наприклад, якщо товар знижено на 20%, вони можуть розрахувати нову ціну і порівняти її з попередньою.
	- 2. Розуміння вартості податку: У деяких країнах, податок на додану вартість (ПДВ) обчислюється як відсоток від кінцевої ціни товару. Знання про відсотки допоможе дітям розуміти, як обчислити вартість податку на товар.
	- 3. Розуміння вартості послуг: Діти можуть використовувати знання про відсотки, щоб розуміти, як обчислити частику чайових або податків на послуги, такі як ресторанні послуги або послуги таксі.
	- 4. Розуміння вартості кредитів: У майбутньому діти можуть взяти кредит на покупку автомобіля, будинку або навіть освіту. Знання про відсотки допоможе їм розуміти, як обчислити загальну вартість кредиту та щомісячні платежі.
	- 5. Розуміння вартості інвестицій: Якщо діти вирішать інвестувати свої гроші у фонди або акції, вони можуть використовувати знання про відсотки, щоб розуміти, як обчислити щорічний дохід або загальний прибуток від своїх У естицій.

допомогти вчителеві підготувати учнів до нової теми та наступних уроків. Завдяки зручній та інформативній генерації текстів, учителі можуть створювати короткі або детальні матеріали з нової теми.

**Як ChatGPT може допомагати вчителям?**

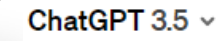

### Створення завдань

**І версія**

Створи 5 завдань на визначення тверджень, які є вірними, з теми "Аксіоми стереометрії". \_

#### **ChatGPT**

You

Ось п'ять завдань на визначення тверджень, які є вірними, з теми "Аксіоми стереометрії":

- **1.Визначте, яке твердження є вірним:**
- a) Якщо дві площини перетинаються, то їх перетин є точкою.
- b) Якщо дві площини перетинаються, то їх перетин є прямою.
- c) Якщо дві площини перетинаються, то їх перетин є площиною.
- d) Якщо дві площини перетинаються, то їх перетин є кубом.
- e) Якщо дві площини перетинаються, то їх перетин є кулею.
- **2.Визначте, яке твердження є вірним:**
- a) Якщо дві прямі перетинаються, то їх перетин є точкою.
- b) Якщо дві прямі перетинаються, то їх перетин є прямою.
- c) Якщо дві прямі перетинаються, то їх перетин є площиною.
- d) Якщо дві прямі перетинаються, то їх перетин є кубом.
- e) Якщо дві прямі перетинаються, то їх перетин є кулею.

#### **Відповіді:**

- b) Якщо дві площини перетинаються, то їх перетин є прямою.
- a) Якщо дві прямі перетинаються, то їх перетин є точкою.
- e) Якщо дві площини перетинаються, то їх перетин є кулею.
- a) Якщо дві прямі перетинаються, то їх перетин є точкою.
- c) Якщо дві площини перетинаються, то їх перетин є площиною.

**ChatGPT** створює тести будь-якої теми з потрібною кількістю запитань та варіантів відповіді з різним рівнем складності.

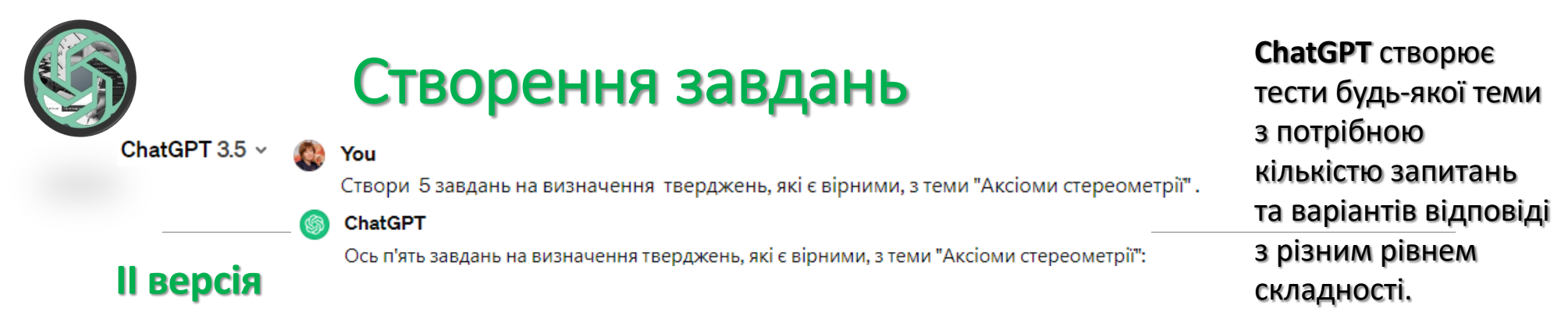

**Звісно, ось п'ять завдань на визначення тверджень, які є вірними у темі "Аксіоми стереометрії":**

1.Твердження: "Через дві точки можна провести лише одну пряму." Вірно чи невірно?

2.Твердження: "Якщо дві прямі не лежать в одній площині, то вони перетинаються в одній точці." Вірно чи невірно?

3.Твердження: "Якщо дві площини перетинаються, то цей перетин є прямою." Вірно чи невірно?

4.Твердження: "Якщо дві площини перетинаються, то вони утворюють кут." Вірно чи невірно?

5.Твердження: "Якщо дві прямі перетинаються, то цей перетин є точкою." Вірно чи невірно?

**Відповіді:**

1.Вірно. (Це перша аксіома стереометрії.)

2.Вірно. (Це третя аксіома стереометрії.)

3. Вірно. (Це п'ята аксіома стереометрії.)

4.Невірно. (Це неправильне твердження, оскільки дві площини можуть бути паралельними та не утворювати кут.)

5.Вірно. (Це четверта аксіома стереометрії.)

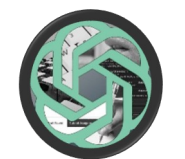

## **Як ChatGPT може допомагати вчителям?**

# Порадники та інструкції для учнів **ChatGPT може**

Напиши покроковий алгоритм як учню вивчити формулу. **ChatGPT** 

Ось покроковий алгоритм, який може допомогти учневі вивчити формулу:

- **1.Зрозуміння виразу**: Почніть з розуміння того, що вираз означає.
- **2.Спостереження за зразком**: Подивіться на приклади використання формули.
- **3.Розуміння компонентів**: Розберіть формулу на компоненти. Наприклад, у формулі для обчислення площі прямокутника, довжина та ширина - це дві компоненти.
- **4.Практика з різними значеннями**: Спробуйте використовувати формулу з різними значеннями компонентів. Наприклад, спробуйте обчислити площу прямокутника з різними значеннями довжини та ширини.
- **5.Практика з різними умовами**: Спробуйте використовувати формулу в різних умовах.
- **6.Порівняння з іншими формулами**: Порівняйте формулу з іншими формулами, які ви вивчаєте.
- **7.Практика з задачами**: Вирішуйте задачі, що вимагають використання формули.
- 8.**Застосування в реальному житті**: Наприклад, вимірюйте площу прямокутника в вашому будинку або на подвір'ї та використовуйте формулу для обчислення площі.
- **9.Повторення та вдосконалення**: Повторюйте використання формули та вдосконалюйте свої навички.
- **10. Практика з іншими формулами**: Практикуйте з іншими формулами, які ви вивчаєте.

допомогти вчителеві створити інструкцію з будь-якої потрібної діяльності: як розв'язувати завдання, як будувати логіку своїх роздумів, як налаштувати себе на роботу, як тримати власну дисципліну.

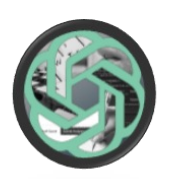

## Як ChatGPT може допомагати вчителям?

### Створення диференційованих завдань, ChatGPT 3.5 ° адаптованих до потреб і здібностей кожного учня

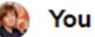

Створи завдання, яке буде складним для учнів, що добре розуміють властивості кутів, які утворені при паралельних прямих та січної, але також міститиме підказки для учнів, які мають труднощі з цим матеріалом

#### **ChatGPT**

Завдання для учнів, що добре розуміють властивості кутів, утворених при паралельних прямих та січної:

На площині дано дві паралельні прямі  $l$  та  $m$ , а також січну  $n$ , яка перетинає ці прямі. Нехай кут  $A$  утворений прямою  $l$  та січною  $n$ , а кут  $B$  утворений прямою  $m$  та січною  $n$ . Тоді відомо, що кут  $A$  дорівнює куту  $B$ . Знайдіть міру кута  $A$ , якщо міра кута  $B$  дорівнює 40 градусів.

Підказка для учнів, які мають труднощі з цим матеріалом:

- 1. Спочатку зробіть схематичне зображення задачі.
- 2. Використовуйте властивості кутів, утворених при паралельних прямих та січної.
- 3. Зверніть увагу на те, що кут  $A$  дорівнює куту  $B$ .
- 4. Використовуйте властивості паралельних кутів, щоб знайти міру кута  $A$ .

## Як учителі оцінити досвід взаємодії з ШІ?

## Як учителі найчастіше залучали ШІ для<br>роботи?

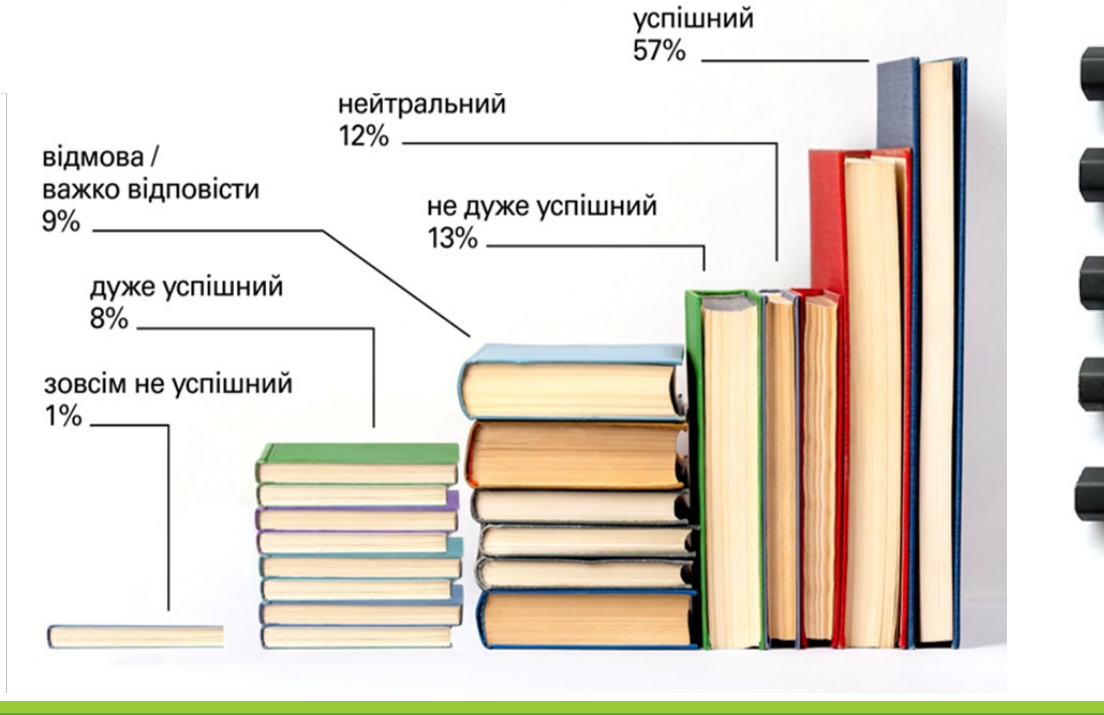

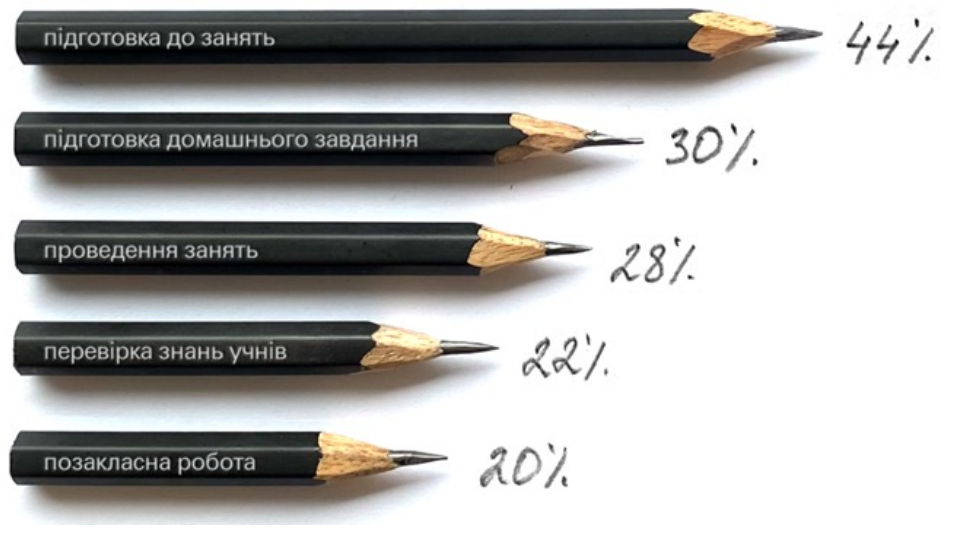

#### https://naurok.com.ua/assistant

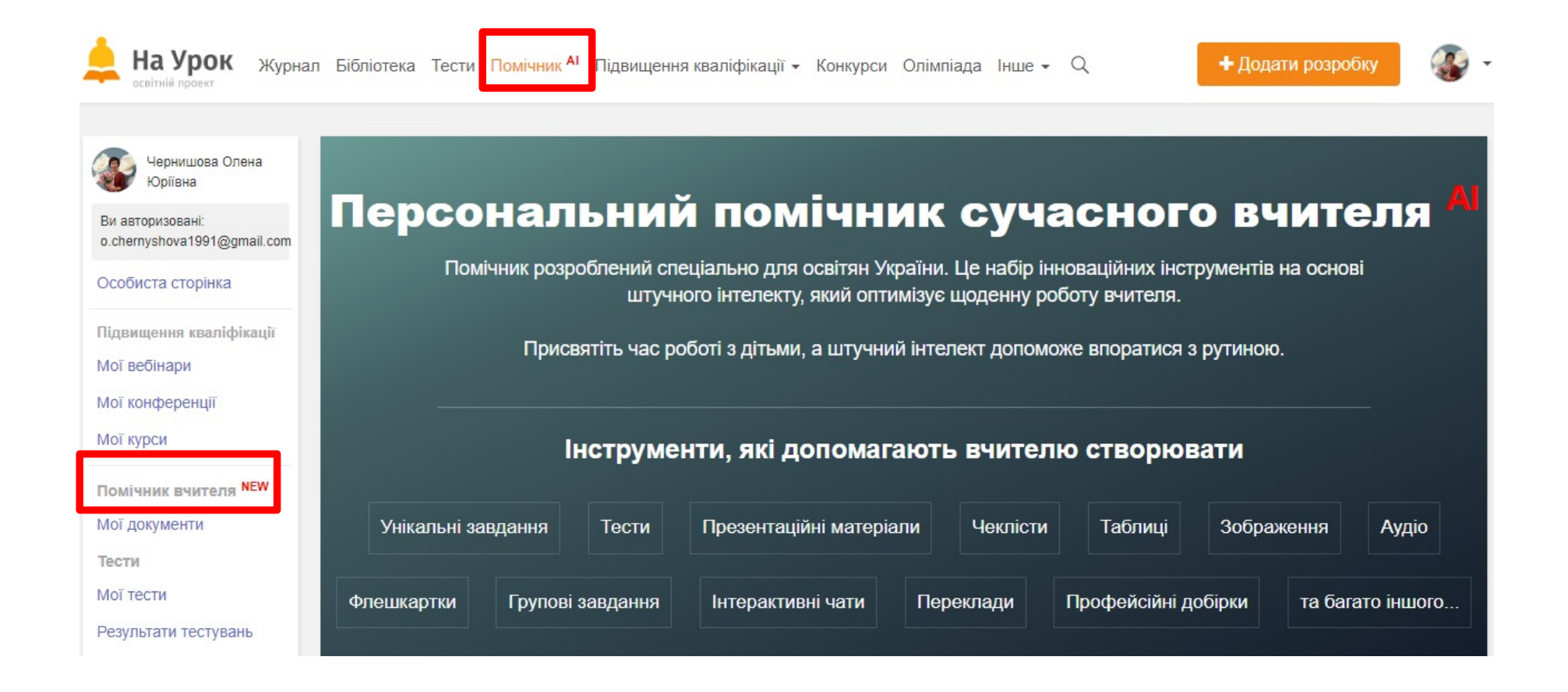

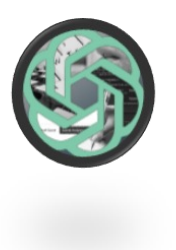

### Чи замінить штучний інтелект учителя? **ChatGPT**

ChatGPT i

Вчителі відіграють ключову роль у розвитку учнів, не лише надаючи інформацію, а й навчаючи навичкам, сприяючи розвитку критичного мислення, стимулюючи творчість та сприяючи соціальному розвитку. Вони також можуть пристосовувати підхід до кожного учня, враховуючи їхні індивідуальні потреби та стиль навчання. Це аспекти, які поки що важко або неможливо автоматизувати та відтворити штучним інтелектом.

Отже, водночас як інструменти штучного інтелекту можуть стати корисними допоміжними засобами для вчителів і учнів, вчителі залишаються нев substitutable в їх ролі у навчальному процесі.

Таким чином, хоча штучний інтелект може допомогти у підтримці та оптимізації навчального процесу, вчителі залишаються незамінними для забезпечення повноцінного та ефективного навчання.

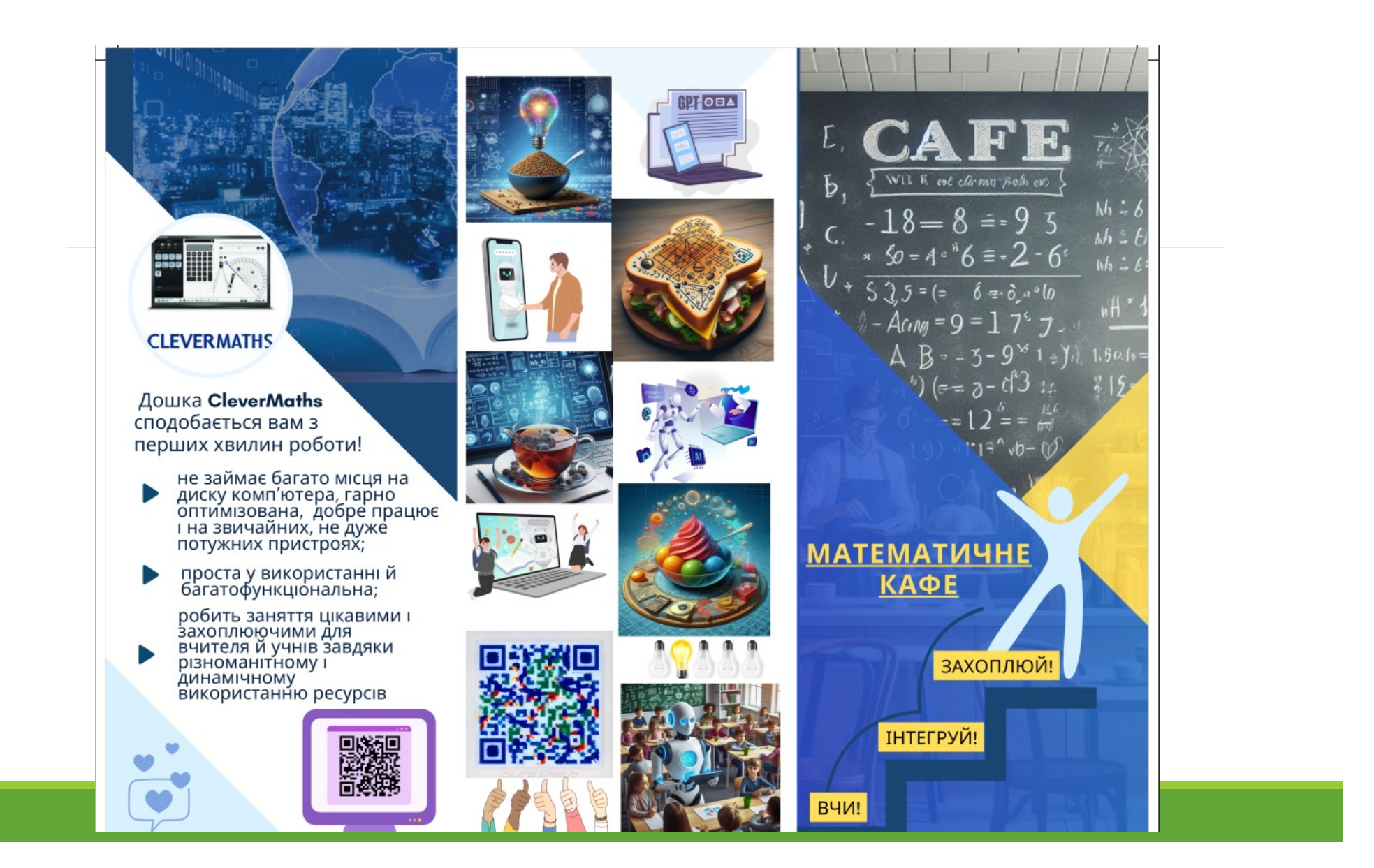

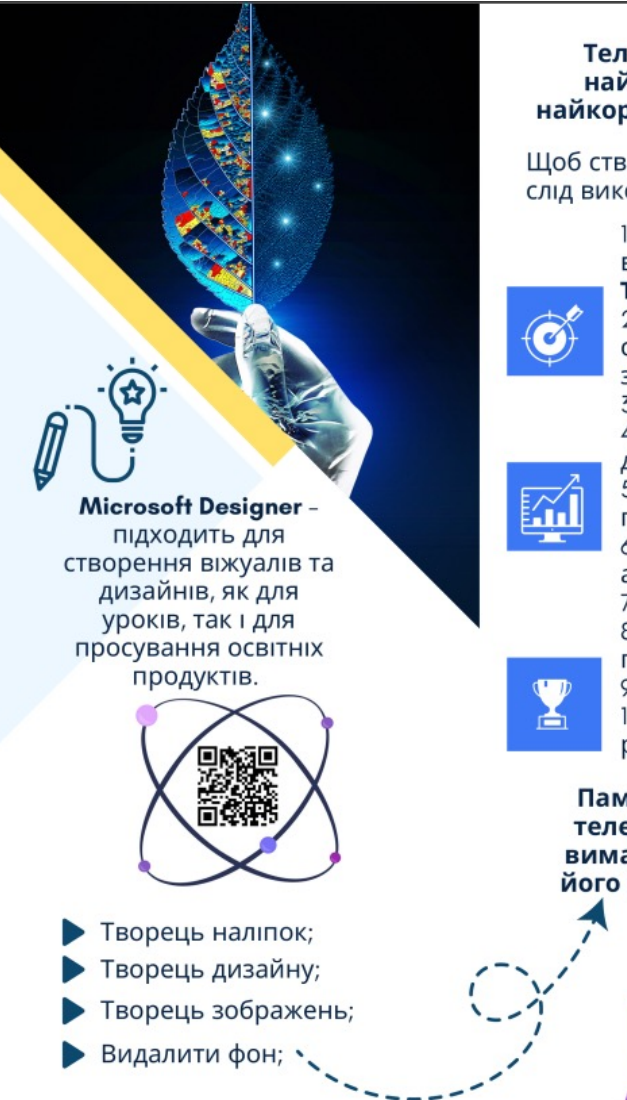

#### Телеграм канал для найактуальнішої та найкориснішої інформації!

Щоб створити телеграм-канал, слід виконати наступні кроки:

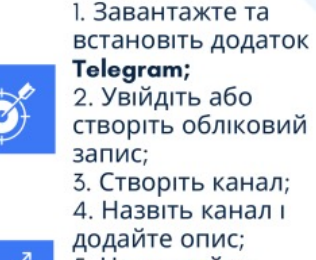

Telegram; 2. Увійдіть або створіть обліковий 3. Створіть канал; 4. Назвіть канал і додайте опис; 5. Налаштуйте приватность каналу;

6. Додайте адміністраторів; 7. Публікуйте контент;

8. Запрошуйте ПІДПИСНИКІВ;

9. Керуйте каналом;

10. Продовжуйте розвивати канал!

Пам'ятайте, що успішний телеграм-канал зазвичай вимагає часу та зусиль для його розвитку та залучення аудиторії.

#### ChatGPT в роботі вчителя

**ChatGPT** - створить будь-який текстовий контент, тільки гектовии контент, плыки<br>Створить і вправу для занять,<br>і допоможе знайти потрібну<br>інформацію.

Для застосування ChatGPT достатньо мати свій аккаунт та виконати 3 кроки:

У пошуку Google пишемо «chatGPT». Обираємо посиланння https://chat.openai.com/

Реєструємося через Google-аккаунт.

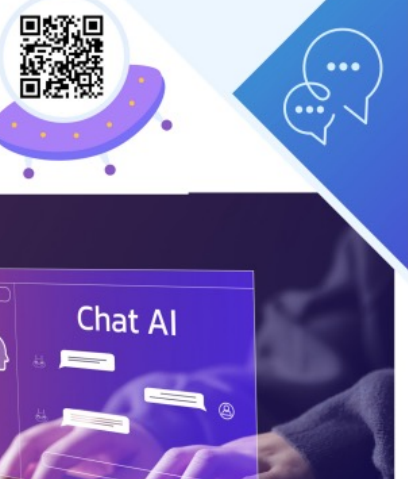

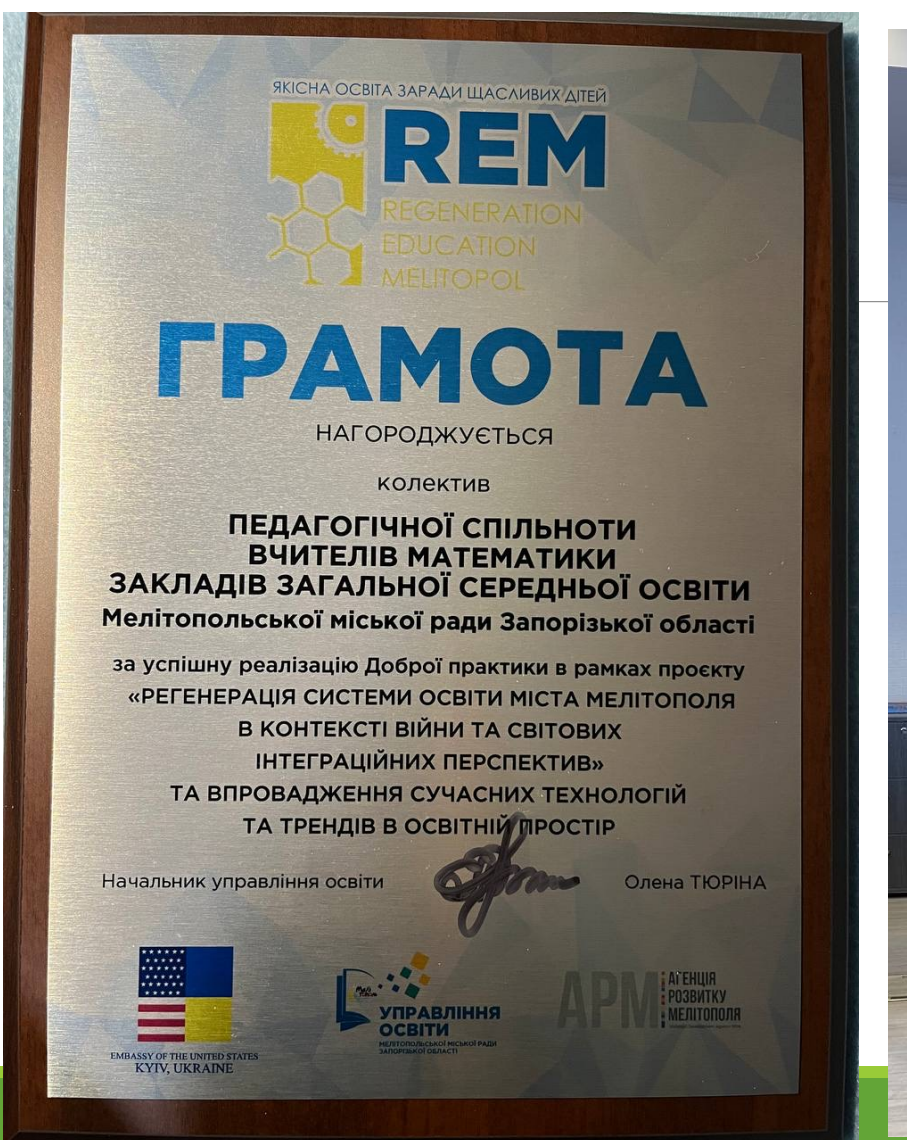

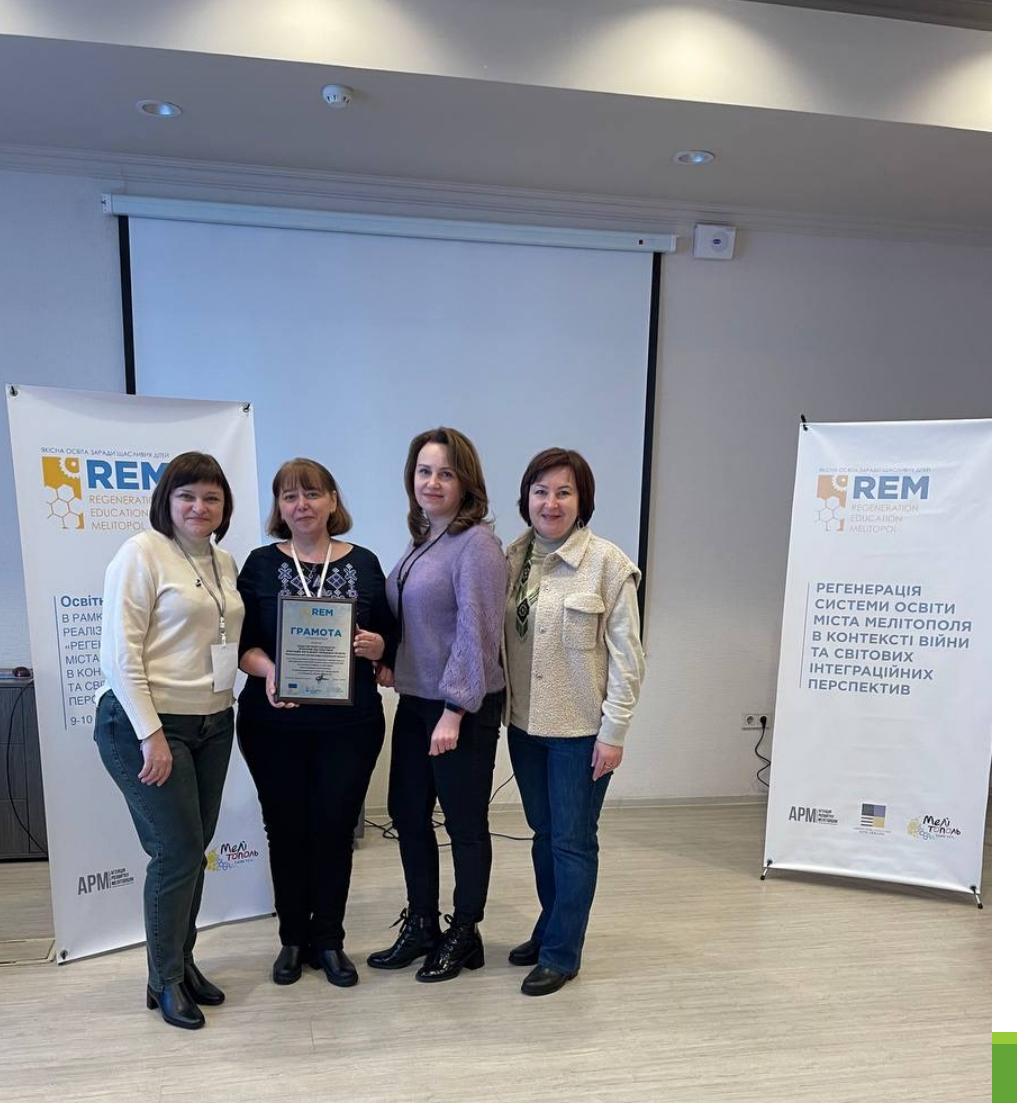

## **Корисні посилання:**

**5 СЕКРЕТІВ спілкування з ChatGPT [лайфхаки штучного інтелекту]**

**[https://www.youtube.com/watch?v=O56DTNGN](https://www.youtube.com/watch?v=O56DTNGNGGY)GGY**

**ChatGPT | Як користуватись штучним інтелектом ChatGPT**

**[https://www.youtube.com/watch?v=TF26larwe](https://www.youtube.com/watch?v=TF26larwe6M)6M**

**Як спілкуватися зі штучним інтелектом? Тимофій Милованов |Business Breakfast з Володимиром Федоріним**

**[https://www.youtube.com/watch?v=PUj1QVac](https://www.youtube.com/watch?v=PUj1QVacTgQ)TgQ**

## **Корисні посилання:**

**[https://nus.org.ua/articles/dobirka-zapytiv-u-chat-gpt-yaki-tochno-polegs](https://nus.org.ua/articles/dobirka-zapytiv-u-chat-gpt-yaki-tochno-polegshat-robotu-vchytelyam/)hat[robotu-vchytely](https://nus.org.ua/articles/dobirka-zapytiv-u-chat-gpt-yaki-tochno-polegshat-robotu-vchytelyam/)am/ Добірка запитів у Chat-GPT, які точно полегшать роботу вчителям**

**Це написав учень чи штучний інтелект: як «спіймати» ChatGPT в домашніх завданнях?**

**[https://osvitoria.media/experience/tse-napysav-uchen-chy-shtuchnyj-intel](https://osvitoria.media/experience/tse-napysav-uchen-chy-shtuchnyj-intelekt-yak-spijmaty-chatgpt-v-domashnih-zavdannyah/)ekt[yak-spijmaty-chatgpt-v-domashnih-zavdanny](https://osvitoria.media/experience/tse-napysav-uchen-chy-shtuchnyj-intelekt-yak-spijmaty-chatgpt-v-domashnih-zavdannyah/)ah/ Приручити ChatGPT: створюємо правильний запит та використовуємо на уроках**

**[https://osvitoria.media/experience/pryruchyty-chat](https://osvitoria.media/experience/pryruchyty-chatgpt-stvoryuyemo-pravylnyj-zapyt-ta-vykorystovuyemo-na-urokah/)gpt[stvoryuyemo-pravylnyj-zapyt-ta-vykorystovuyemo-na-urok](https://osvitoria.media/experience/pryruchyty-chatgpt-stvoryuyemo-pravylnyj-zapyt-ta-vykorystovuyemo-na-urokah/)ah/**

## Як створити канал у Телеграм: інструкція та лайфхаки

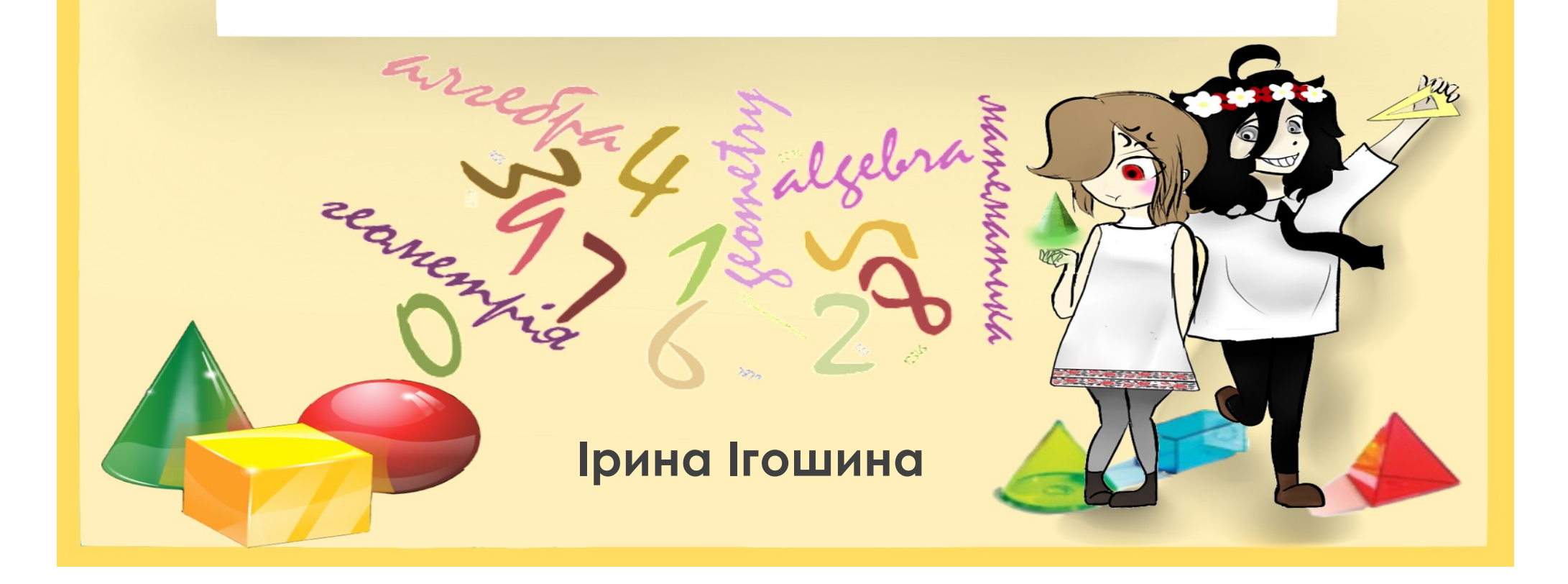

## Навіщо створювати канал у Телеграм?

*Телеграм - це не лише месенджер, але й платформа, що надає доступ до різноманітного контенту.*

*Багато людей обирають Телеграм як джерело інформації через його зручність та доступність.* 

*В телеграм каналі можна розміщувати текстовий, аудіо- та відеоматеріали, зображення, файли для завантаження тощо, що дозволяє створювати різноманітні інтерактивні навчальні матеріали.*

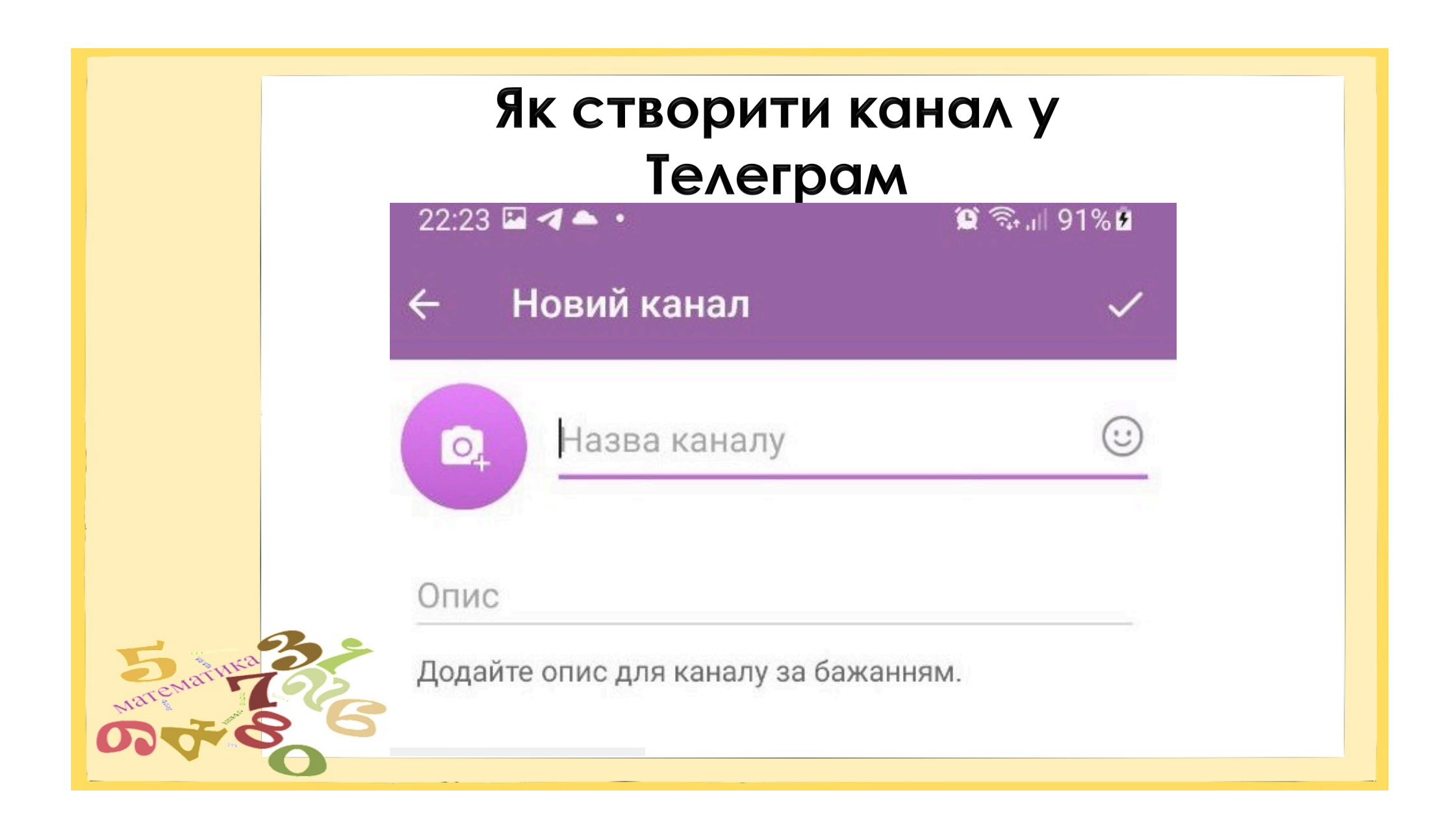

![](_page_29_Picture_0.jpeg)

![](_page_30_Picture_0.jpeg)

![](_page_31_Picture_0.jpeg)

![](_page_32_Picture_0.jpeg)

![](_page_33_Figure_0.jpeg)

*Пам'ятайте, що успішний телеграм-канал зазвичай вимагає часу та зусиль для його розвитку та залучення аудиторії.*

*Мій телеграм канал випливає з потреби учнів.* 

*Звісно, що телеграм канал допомагає мотивованим учням*

![](_page_33_Picture_4.jpeg)

![](_page_34_Figure_0.jpeg)

Отже, перед початком роботи треба завантажити на комп'ютер або ноутбук дошку, на телефон, на жаль, дошка не завантажується. [https://clevermaths.software.informer.co](https://clevermaths.software.informer.com/)m/

![](_page_35_Picture_1.jpeg)

Когда вы открываете программное обеспечение, используйте боковое меню, чтобы выбрать одну из пяти

![](_page_36_Picture_0.jpeg)

 $\begin{picture}(130,10) \put(0,0){\line(1,0){10}} \put(15,0){\line(1,0){10}} \put(15,0){\line(1,0){10}} \put(15,0){\line(1,0){10}} \put(15,0){\line(1,0){10}} \put(15,0){\line(1,0){10}} \put(15,0){\line(1,0){10}} \put(15,0){\line(1,0){10}} \put(15,0){\line(1,0){10}} \put(15,0){\line(1,0){10}} \put(15,0){\line(1,0){10}} \put(15,0){\line($ 

- математична дошка;

 $X+$ 

 $\overline{d}$ 

 $\alpha$   $\alpha$   $\beta$ 

**○ ○ ○ ※ ~** 

- дошка для проведення уроків хімії з вже завантаженою періодичною системою хімічних елементів;

 $\bigodot$ 

 $\Box$ 

- дошка для проведення уроків фізики;
- стартова або початкова дошка.

![](_page_37_Picture_0.jpeg)

![](_page_38_Figure_0.jpeg)

![](_page_39_Figure_0.jpeg)

![](_page_40_Picture_0.jpeg)

![](_page_41_Picture_0.jpeg)

![](_page_42_Figure_0.jpeg)

Гнтелектуальна

# TEXHOJIONI III, **ПРИВАБЛИВІШИМ**

Втілюйте свої найсміливіші ідеї в

життя з Microsoft Designer!

И Створюйте власні зображення за допомогою швидких шаблонів

![](_page_44_Picture_1.jpeg)

![](_page_45_Picture_0.jpeg)

- Y Designer e BCL LHCTPYMEHTH, які ви очікуєте, а також кілька надздібностей ШІ.
- Створюйте приголомшливі дизайни оригінальні Ta зображення, просто ввівши те, що ви очікуєте створити.
- Отримайте допомогу в написанні автоматичні пропозиції Ta Makera HIA BCboro, Що B<sub>N</sub> додаєте.
- Дизайнер може запропонувати ПІДПИСИ хештеги щоб полегшити обмін Інформацією  $\overline{B}$ мережах.
	- HABLTD Ta SCOLLOTOHUX

#### У Почніть роботу з генеративним ШІ

 $\bullet$ 

![](_page_46_Picture_1.jpeg)

![](_page_47_Picture_0.jpeg)

![](_page_48_Picture_0.jpeg)

![](_page_49_Picture_0.jpeg)

Ідеї використання<br>генератора зображень:

- Тематичні ілюстрації
- Графіки та діатрами
- Креативні завдання
- Візуальні пояснення

Нехай ваші уроки будуть<br>цікавими та наочними!